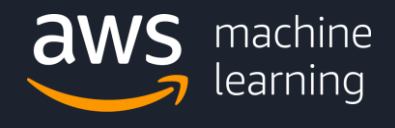

# **SageMaker MLOps**

Paul Hargis AWS Solutions Architect AI/ML Specialist

Pranav Murthy AWS Solutions Architect AI/ML Specialist

© 2023 Amazon Web Services, Inc. or its affiliates. All rights reserved **|** 1

### **Agenda**

Exploratory Data Analysis

Model Training and Model Tuning

Inference and Hosting

Operationalize Your Workflows

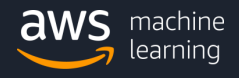

## Flexible Exploratory Data Analysis

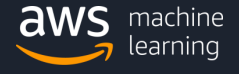

© 2023 Amazon Web Services, Inc. or its affiliates. All rights reserved **|** 3

### **Exploratory Data Analysis**

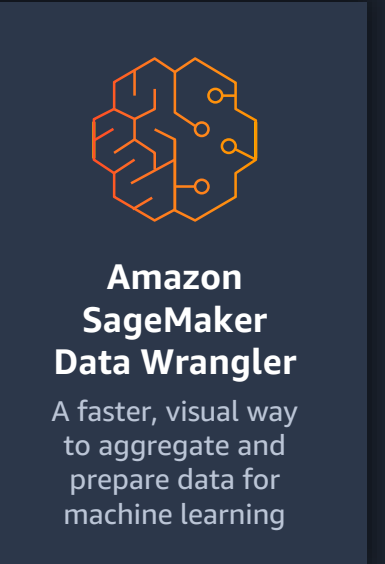

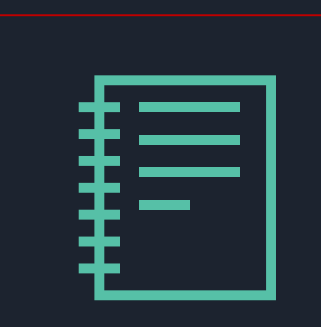

**SageMaker Studio Notebook EDA**

Locally Prepare and Analyze your data using SageMaker Studio Notebook

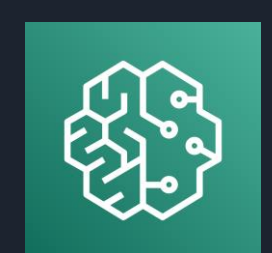

#### **SageMaker Processing Job**

To analyze data and evaluate machine learning models on Amazon SageMaker, use Amazon SageMaker Processing

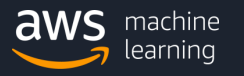

### Amazon SageMaker Studio to Quickly Analyze Data and Build Models

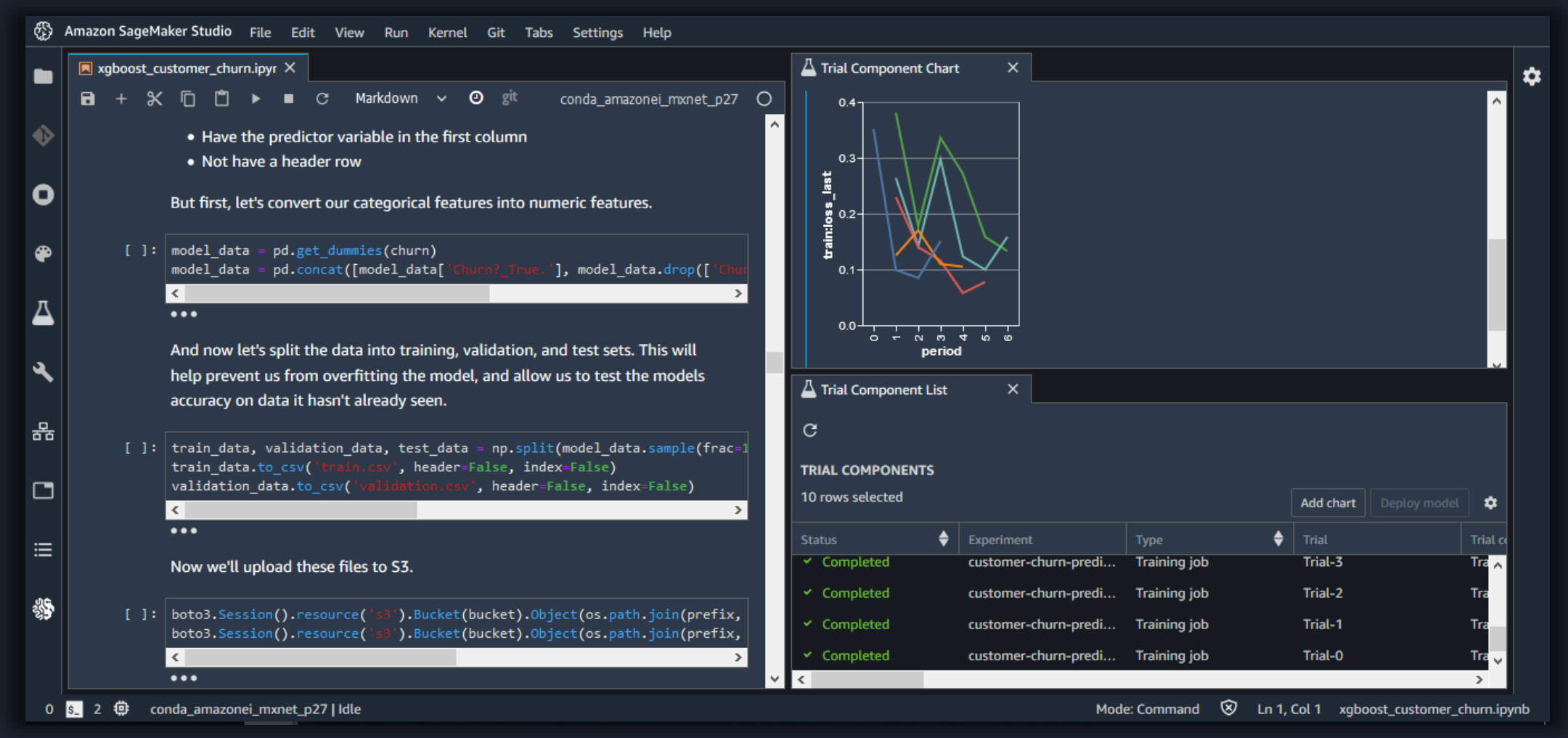

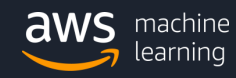

### Fast-start, shareable notebooks

- No wrangling of environments
- Start-up new notebooks in < 30 seconds
- One-click sharing of notebook and all its dependencies
- Easily switch instance types to match workload

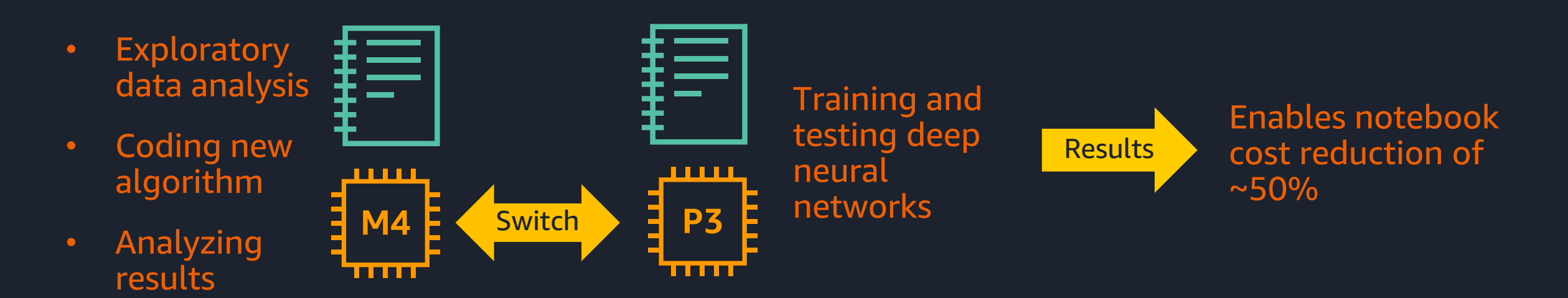

### Amazon SageMaker Processing

### Managed solution for data processing and model evaluation jobs

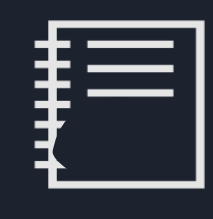

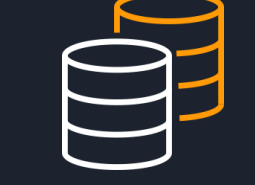

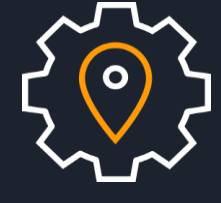

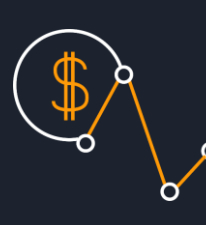

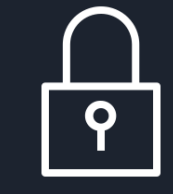

Fully managed

Fully managed clusters for distributed processing

Bring your own custom processing script

Bring your own script for feature engineering, data validation, model evaluation, and model interpretation

Use SageMaker containers or BYO framework containers

Use a SageMaker optimized framework container or bring your own

Pay-as-you-go

Infrastructure is created on-demand, configured, and terminated automatically

Security and compliance

All of the same security and compliance features

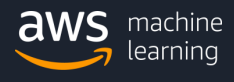

## Flexible Model Training and Tuning At Scale

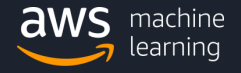

## Amazon SageMaker – Built-in Algorithms

Rethinking algorithms design for large scale & streaming data

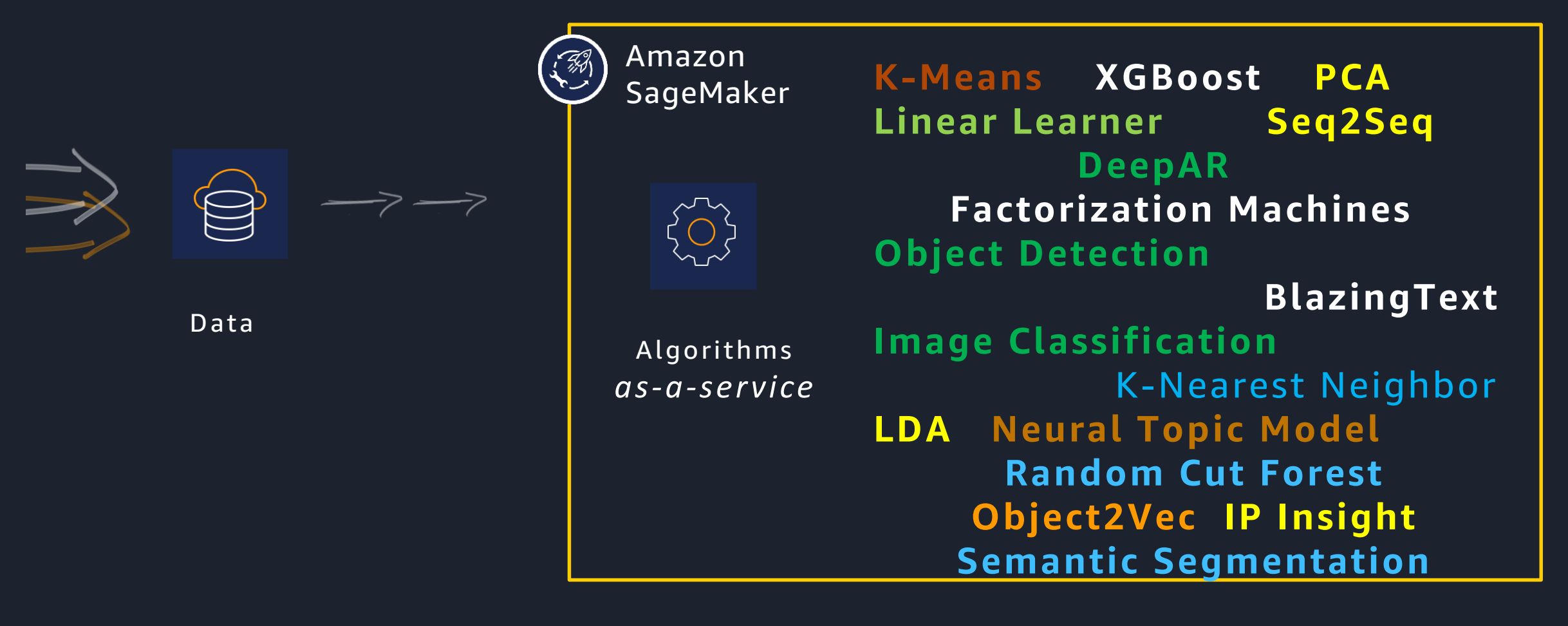

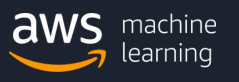

## Amazon SageMaker – Bring-Your-Own-Algorithm

Build your own algorithms, SageMaker handles the rest

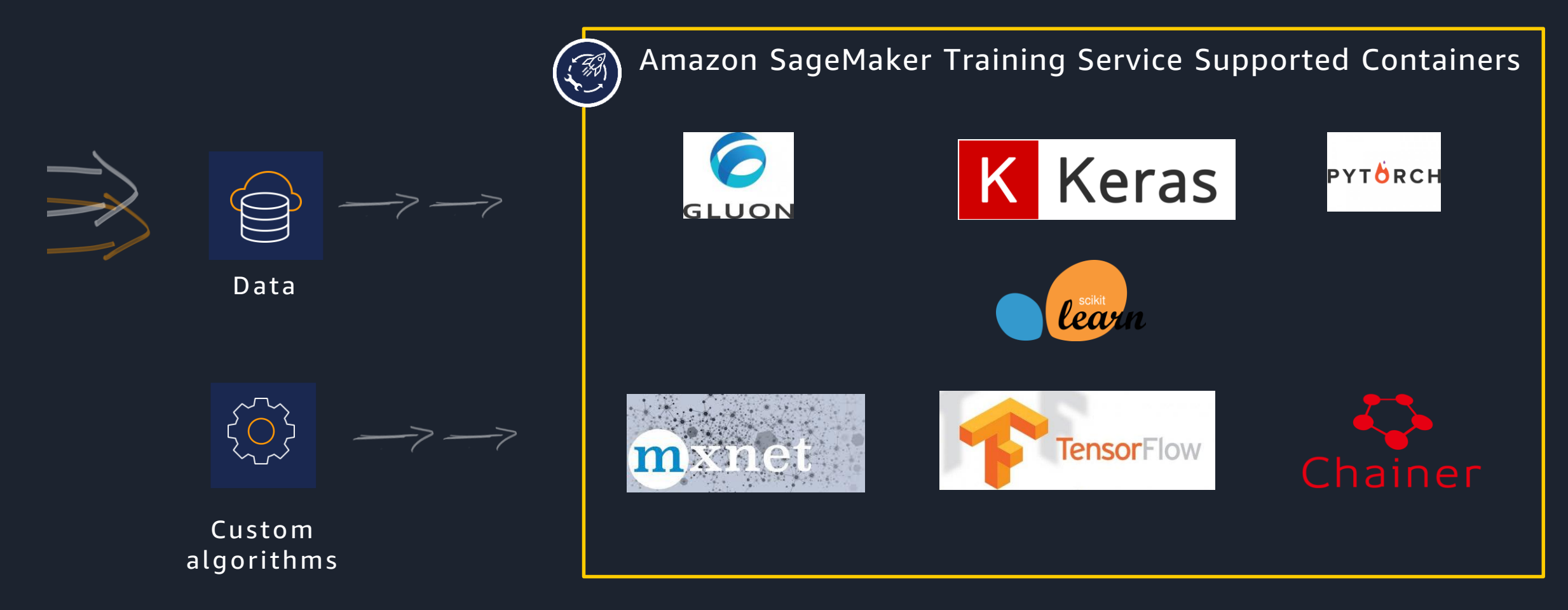

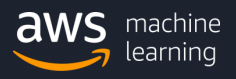

## Amazon SageMaker – Bring-Your-Own-Container

Bring your custom code and container, train at scale in SageMaker

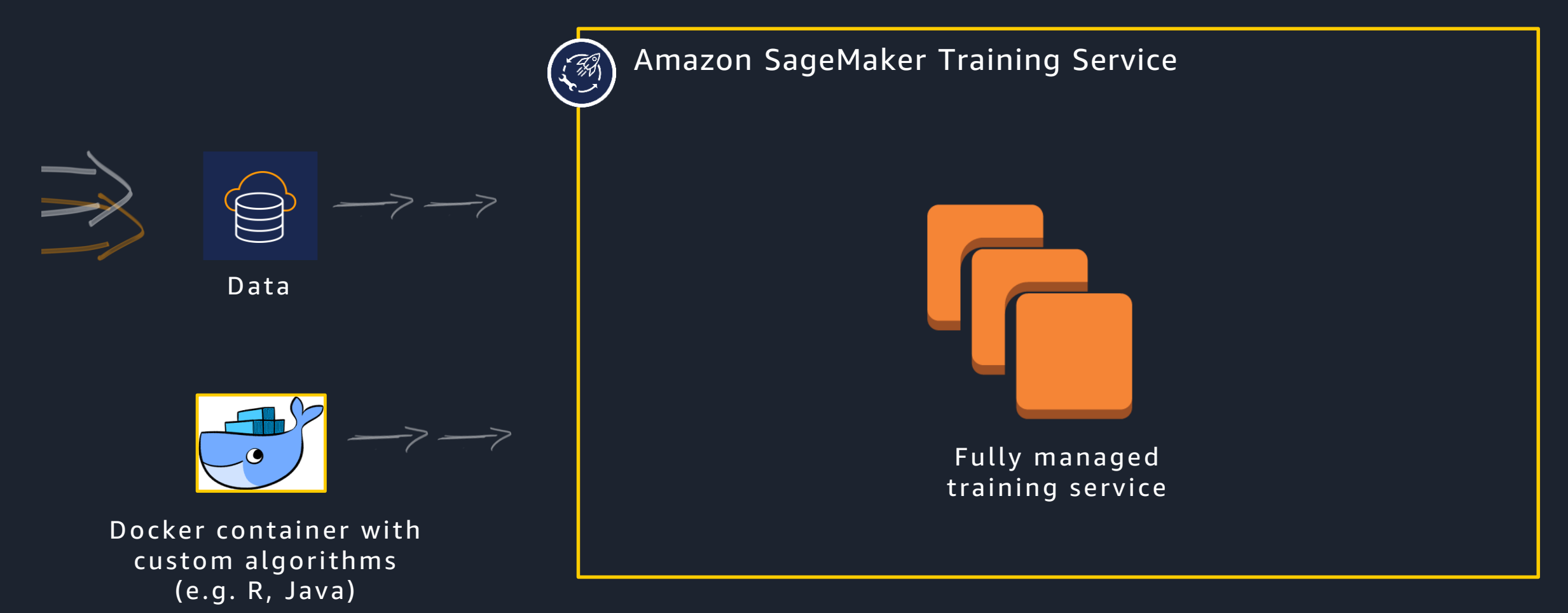

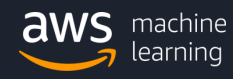

## Launching Training Jobs from Jupyter

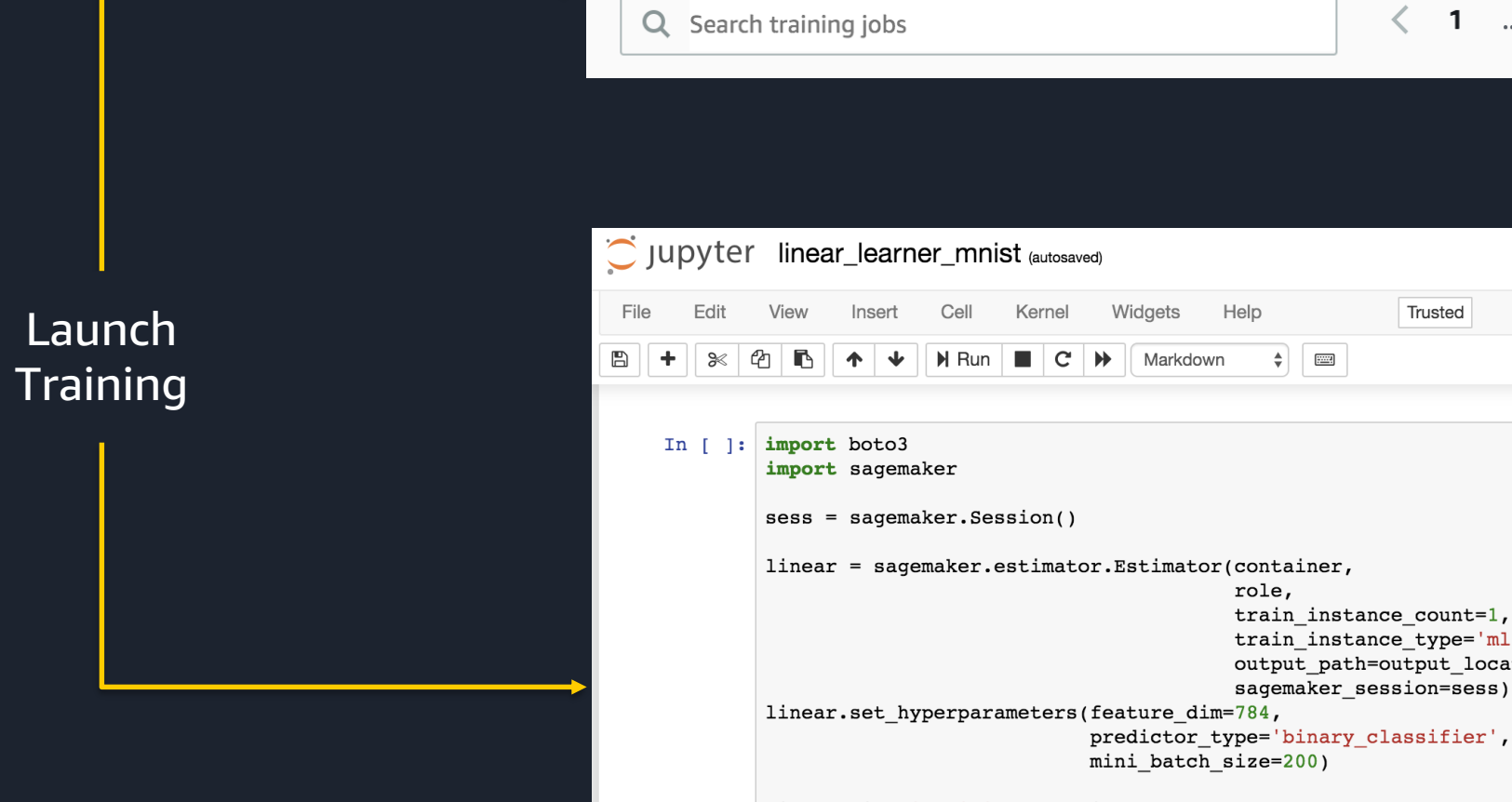

**Training jobs** 

linear.fit({'train': s3\_train\_data})

**Create training job** 

Trusted

train instance type='ml.c4.xlarge', output path=output location, sagemaker\_session=sess)

 $\langle 1 \dots \rangle$ 

හ

£

conda\_python3 O

Actions  $\blacktriangledown$ 

Help

 $\frac{1}{2}$ 

train instance count=1,

 $\div$ 

role,

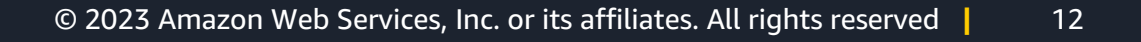

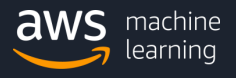

## Model Registry

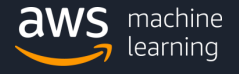

### SageMaker Model Registry

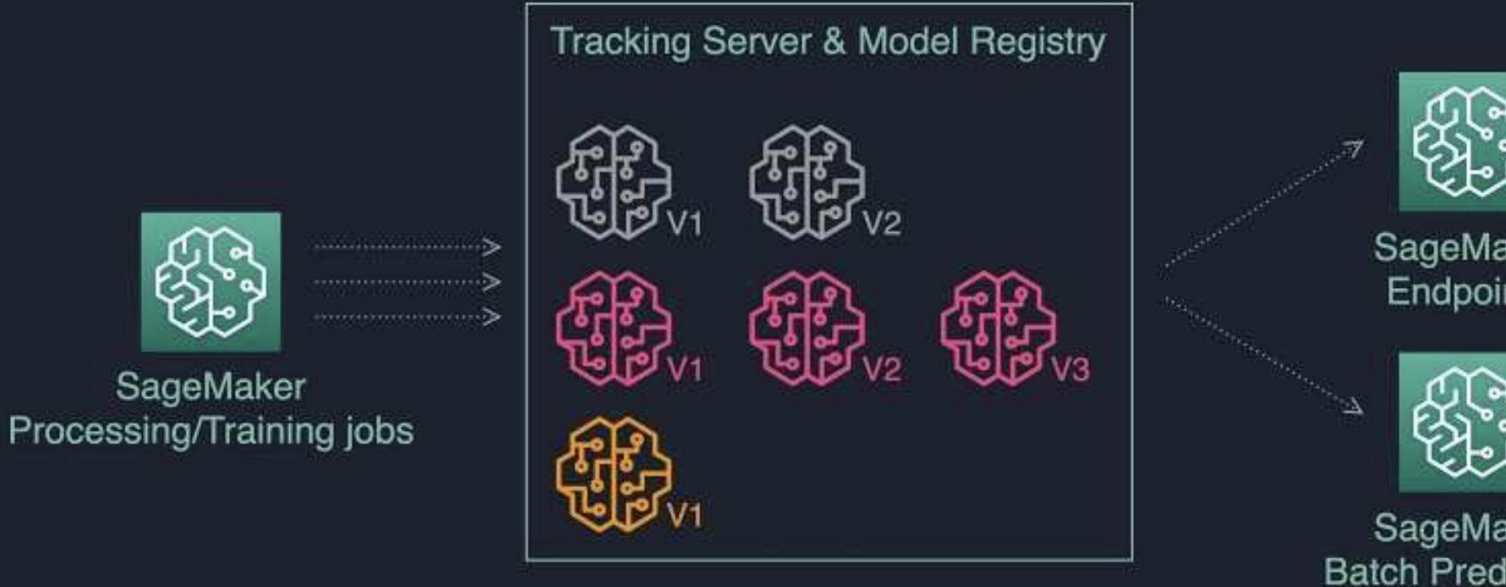

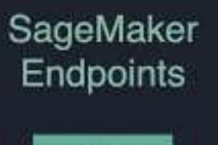

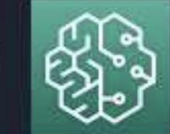

SageMaker **Batch Predictions** 

## Speedy Deployment at Scale

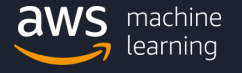

### Amazon SageMaker – Real time inference

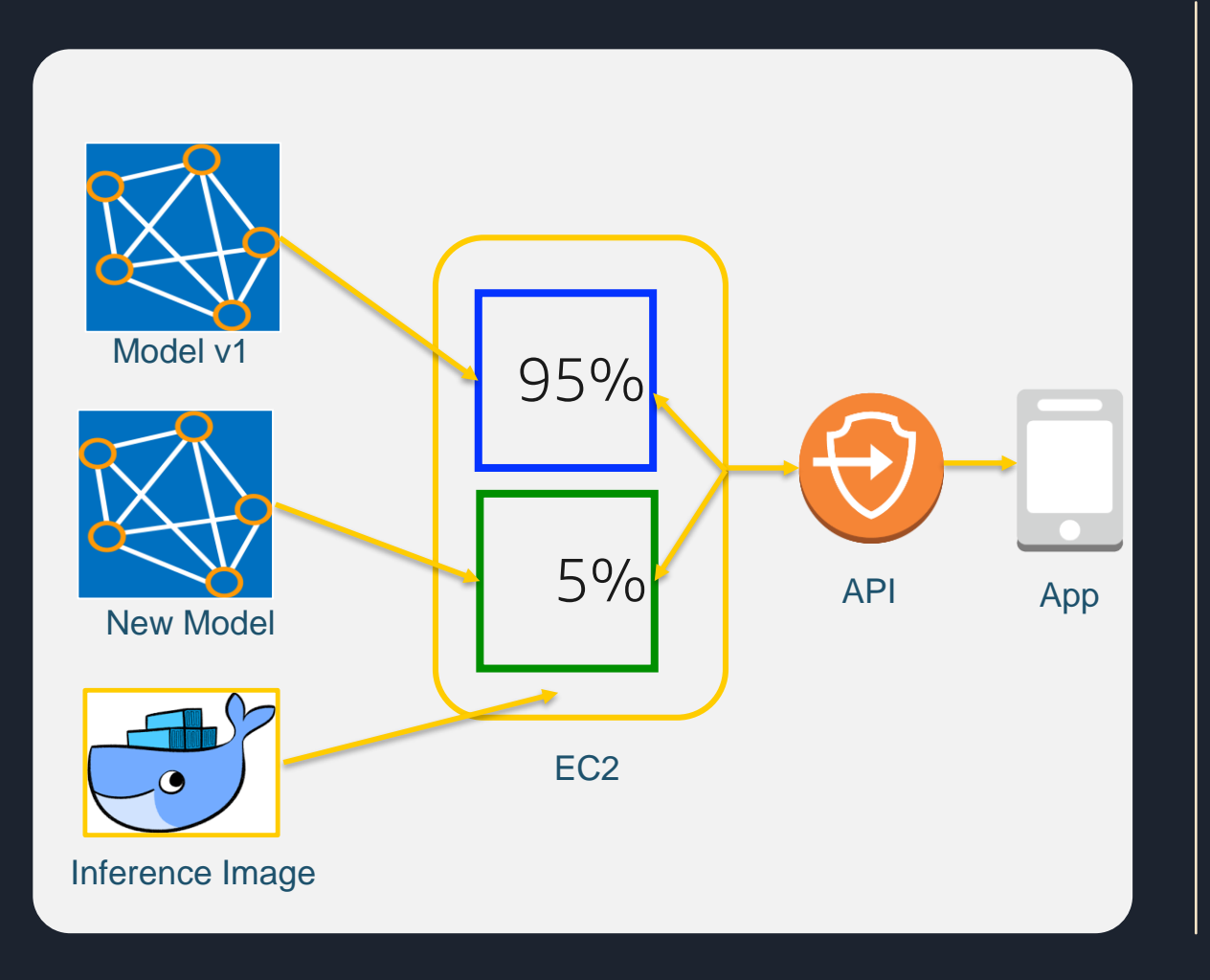

machine

- Quick deployment of Restful API endpoint
- Autoscaling across multiple AZs for variable loads
- A/B testing support
- VPC Privatelink support
- Endpoint invocation and resource usage metrics
- No model re-engineering

### Amazon SageMaker – Batch inference

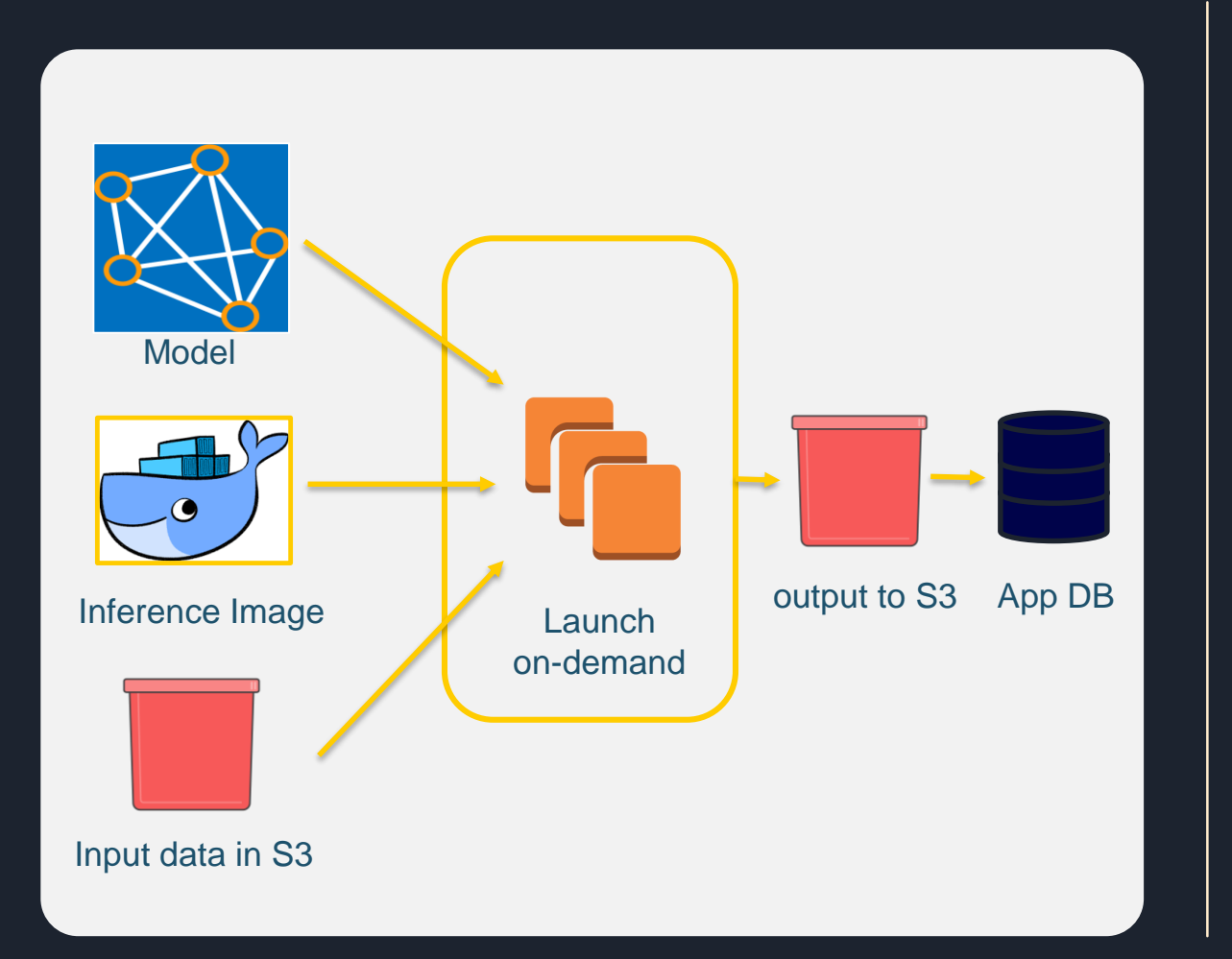

- Use trained model to get inference on data in S3
- Launch fully managed transient inference resources
- Seamless integration with S3 for both input and output

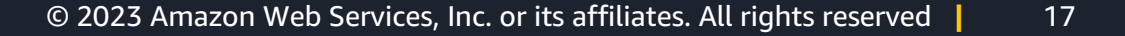

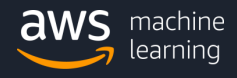

## Operationalize Your Workflows with SageMaker Pipelines and Projects

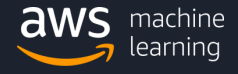

### Challenges with creating a complete workflow for the ML lifecycle

Building, training, and deploying models is an iterative process

- 2 Getting models from concept to production involves multiple steps
	- Create standard code packages for each step of the ML lifecycle
	- Stitch them together into a structure called a workflow
	- Manage dependencies between steps
	- Execute the workflow as an orchestrated sequence
- Track artifacts for each step of the workflow
	- Deploy and manage the right version of the model, across thousands of models
- 5 Automate and scale the complete workflow as part of ML Ops

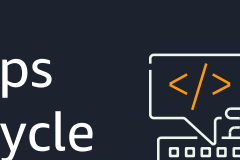

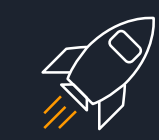

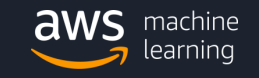

1

### Amazon SageMaker Pipelines

\$

Build fully automated machine learning workflows at scale

#### **Accelerate machine learning development**

With just a few clicks, you can create a fully automated ML workflow, reducing months of coding to a few hours

#### **Automatically track hundreds of model artifacts**

Eliminate manual processes by automatically tracking model artifacts to keep a structured audit trail

#### **Scale to thousands of ML models in production**

Choose from built-in templates to setup CI/CD pipelines to automate workflows and deploy ML models at scale

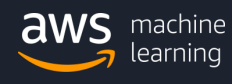

### Key Features

Amazon SageMaker Pipelines

#### **Compose and manage ML workflows**

Create detailed workflows with an easy-to-use Python SDK and manage them visually

#### **Track model lineage for governance and audits**

Track code, datasets, and versions for each step of the ML lifecycle

#### **Replay and re-run workflows**

噩

EX

SH<br>SH

Keep models up to date by re-running every step based on custom schedules

#### **Visually compare, select, and deploy models**

Deploy and manage modules through the visual interface of SageMaker Studio

#### **Access a central registry of trained models**

Use the model registry to choose your best model for deployment to production

#### **Fully managed ML Ops with built-in CI/CD support**

Use CI/CD practices to build a fully automated machine learning workflow

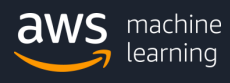

### Amazon SageMaker Pipelines - How it works

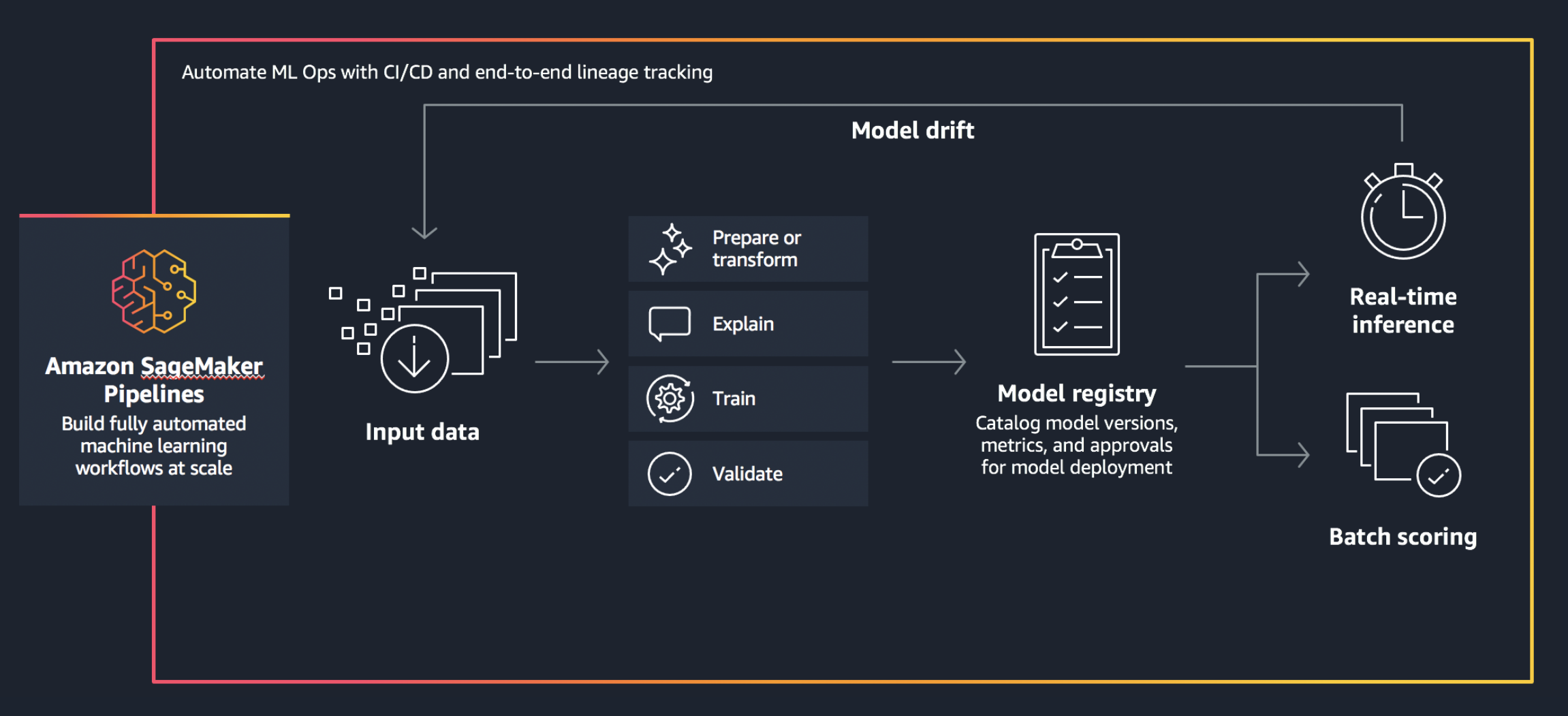

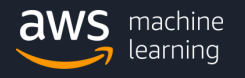

### Compose & manage workflows

Create your ML workflows using the Python SDK

Visualize the workflows with SageMaker Studio

Manage every step including data transformations, training, debugging, and optimizing models

#### class MyPipeline(dsl.Pipeline): # Pipeline parameter definitions training\_instance = PipelineParam(string) num\_trees = PipelineParam(int, default=100)  $tree\_depth = PipelineParam(int, default=3)$ # Example data query step get\_input\_data\_step = AthenaStep(query="SELECT a,b,c FROM table\_xyz") # Example training step training\_step = XGBoostStep( entry\_point='scripts/xgb/train.py', source\_dir='scripts/xgb', instance\_type=training\_instance, env\_vars=[num\_trees, tree\_depth], inputs={'train': processing\_step.outputs('clean\_data')}) Q Search for step. ● TrainAbaloneModel ● PreprocessAbaloneData Value 1.59306 2.13467 TrainAbaloneModel model.tar.gz s3://sagemaker-project-p-k • EvaluateAbaloneModel • CheckMSEAbaloneEvaluatio ReqisterAbaloneMode

© 2020 Amazon Web Services, Inc. or its affiliates. All rights reserved 2023 All **|** 23

 $\times$ 

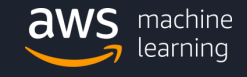

### Visualize status of model pipelines

Follow completed steps and monitor steps in progress

Understand the output from each step with the output logs

Monitor, change, and manage the parameters for each step

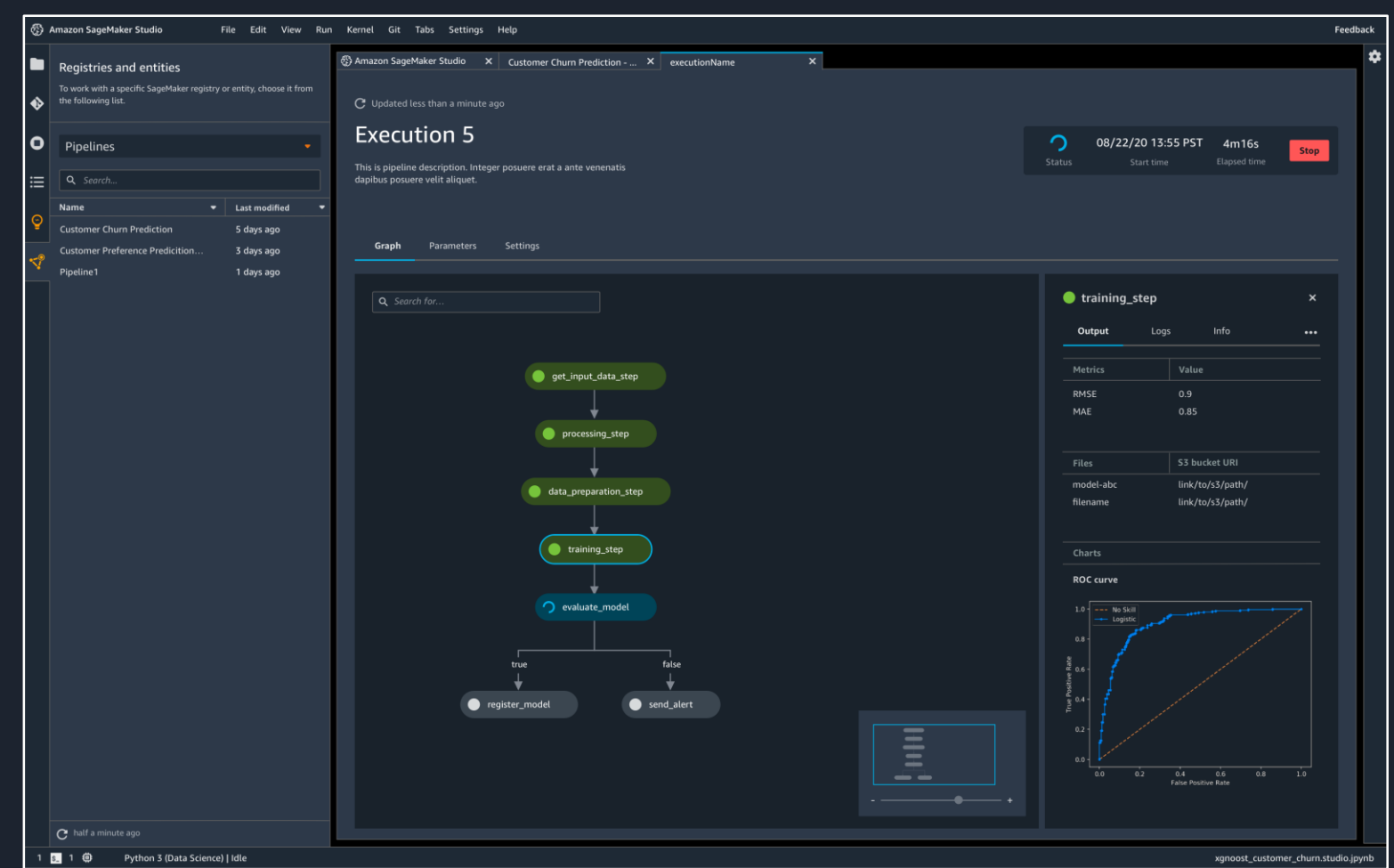

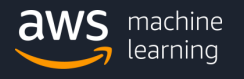

### Create workflows with built-in **Steps**

- Processing
- Training
- Condition
- BatchTransform
- RegisterModel
- CreateModel

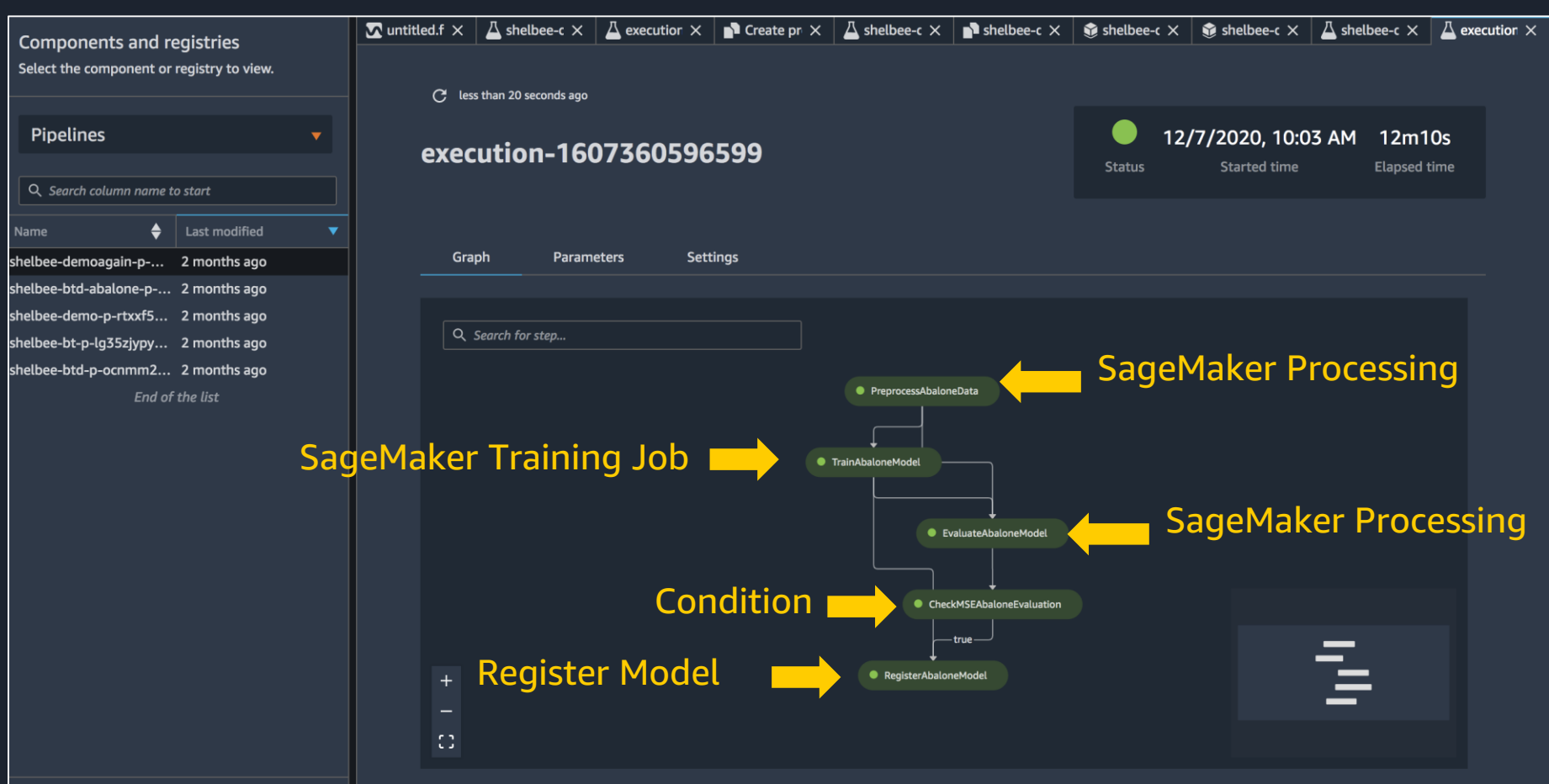

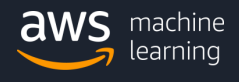

### Choose models from the model registry

Model registry is a central repository of trained models

Register modes intended for production in the model registry

Access the model registry through SageMaker Studio or the Python SDK

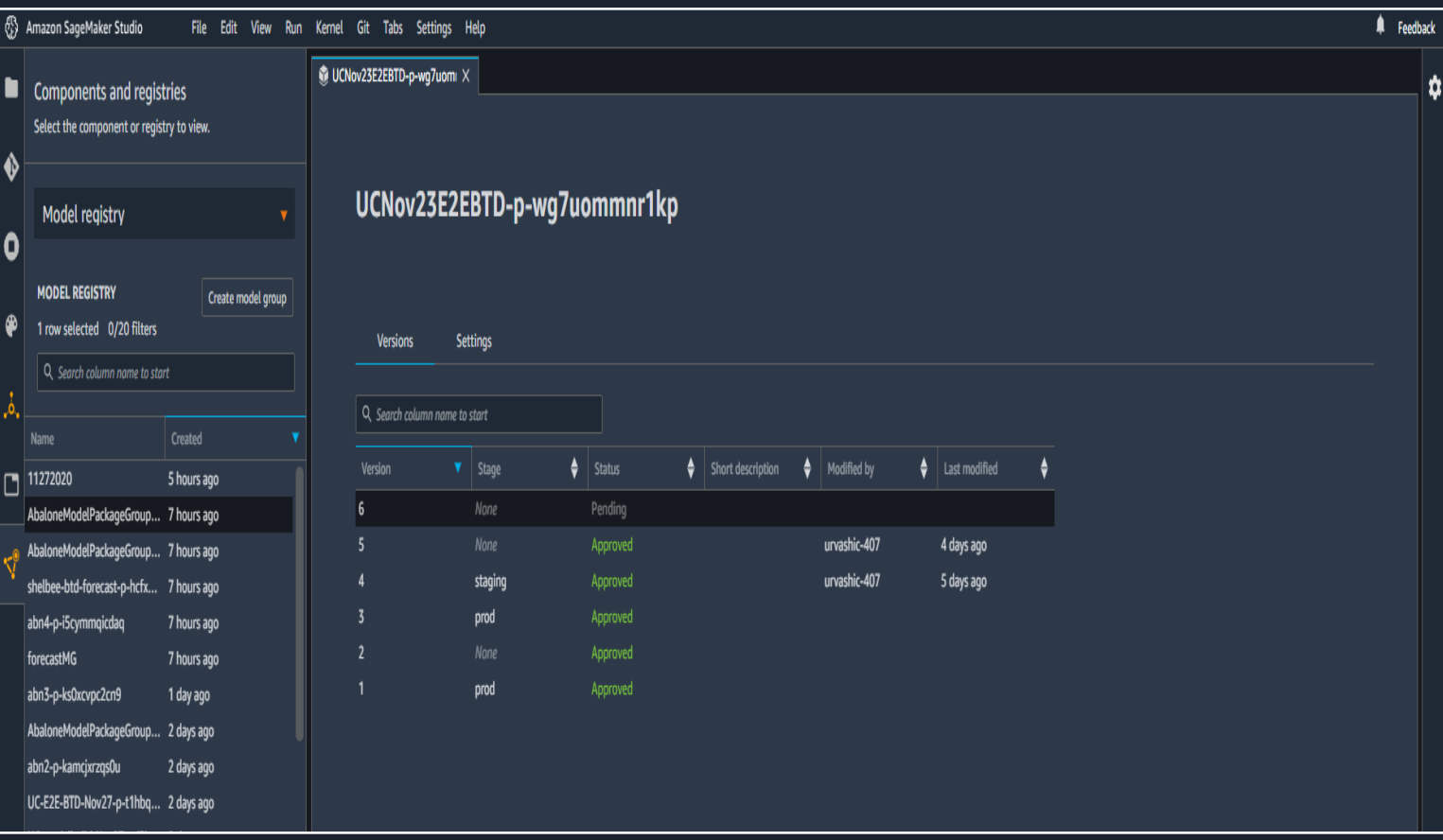

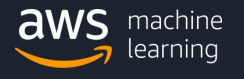

### Execute CI/CD pipelines to update models

Use CI/CD practices to automate deployment

Operationalize machine learning at scale

Keep your models up to date and accurate

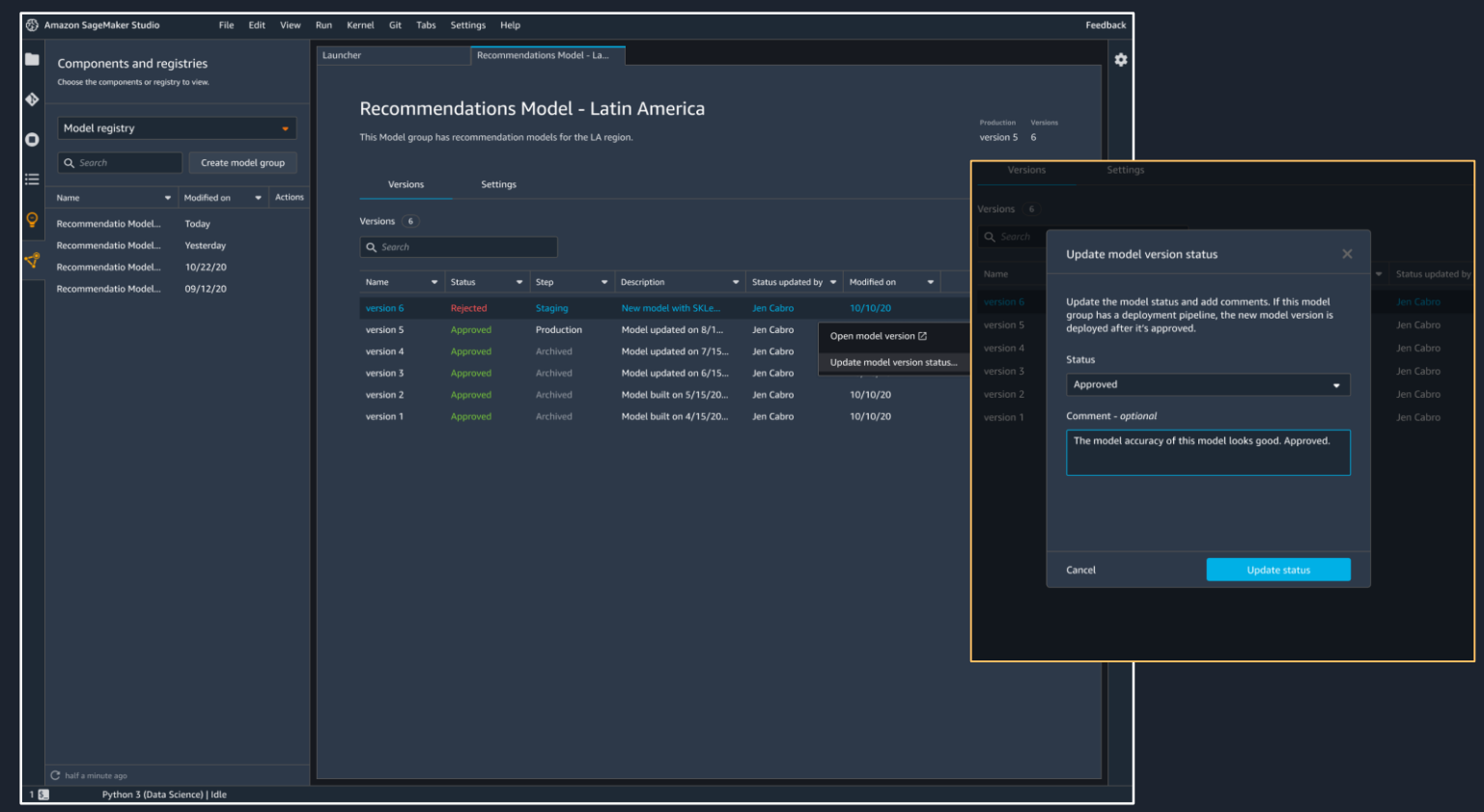

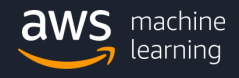

### Execute CI/CD pipelines to update models Projects

#### Project Templates

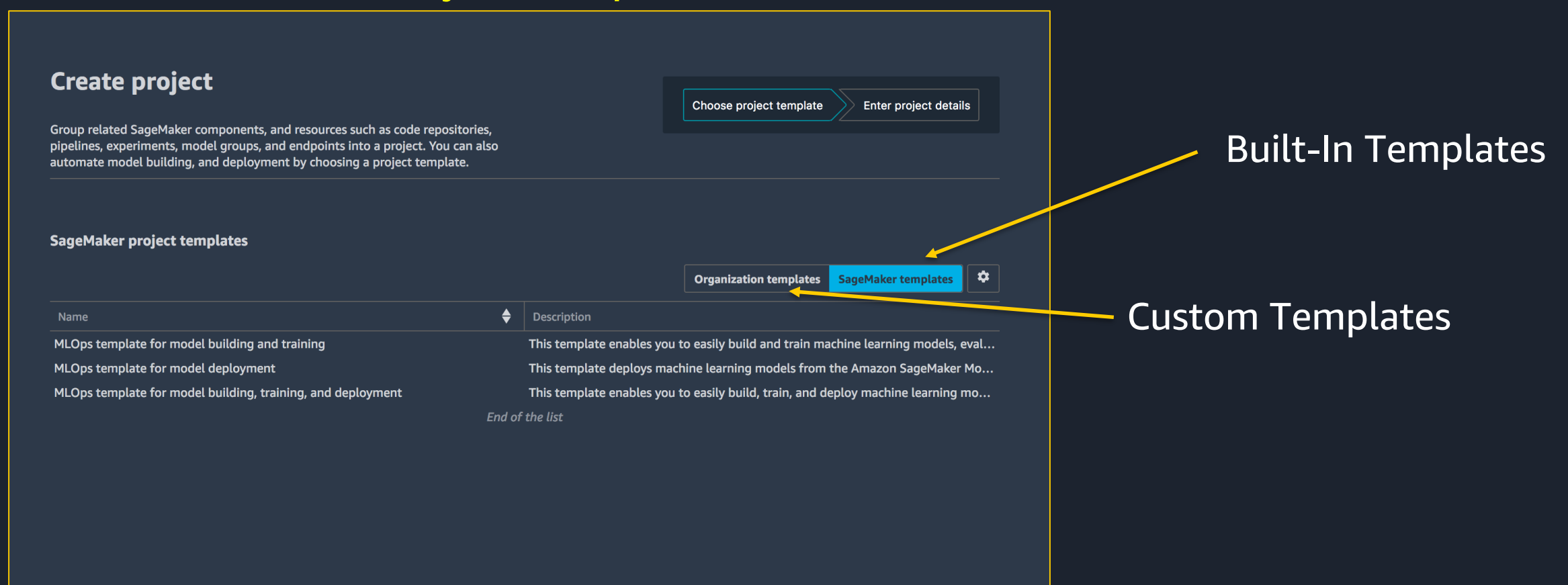

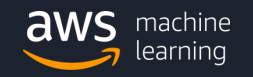

### Execute CI/CD pipelines to update models Projects

### Integrate with source control

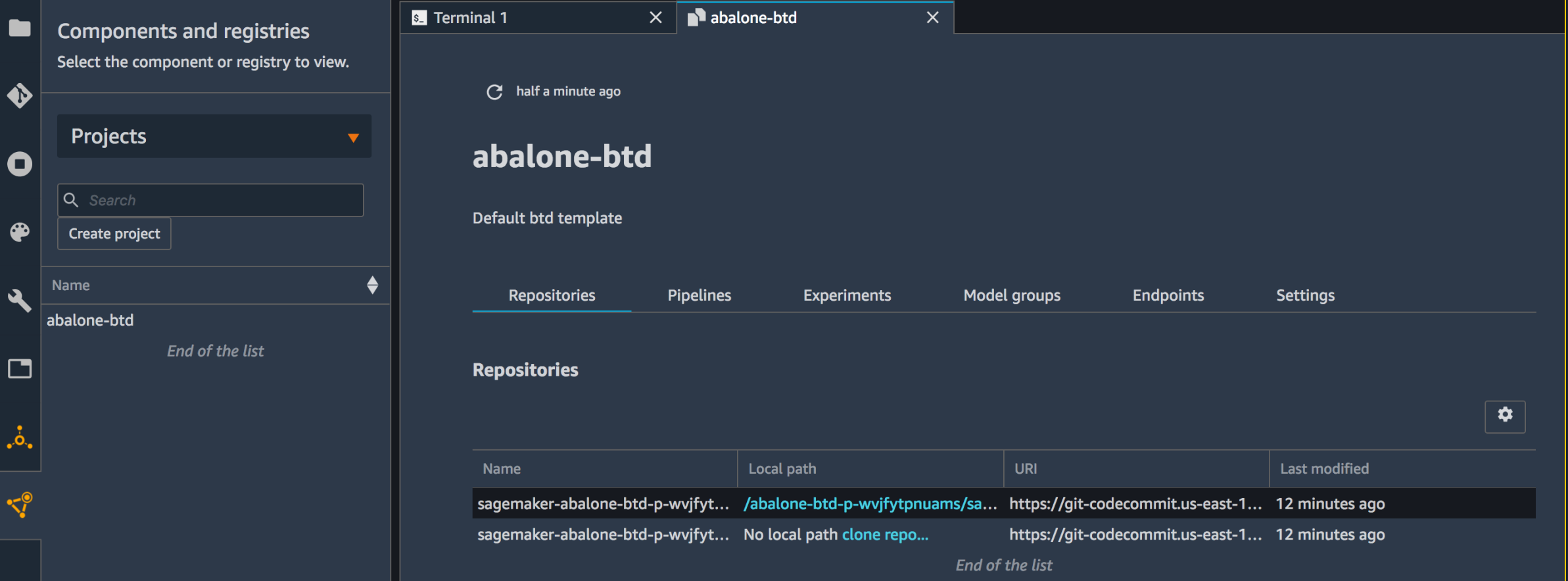

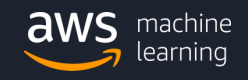

# Thank you

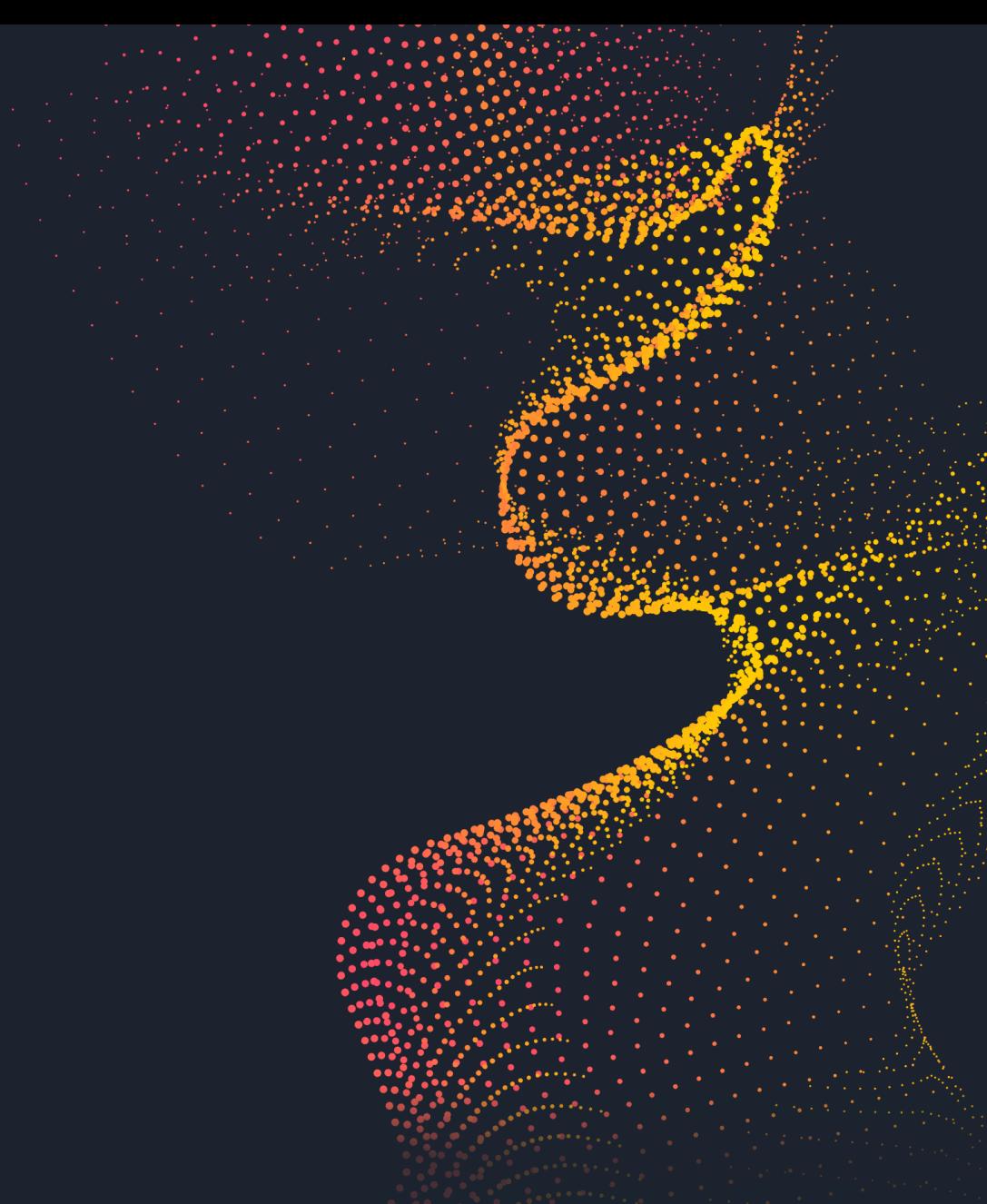

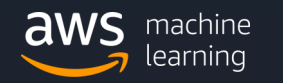